# Inhalt

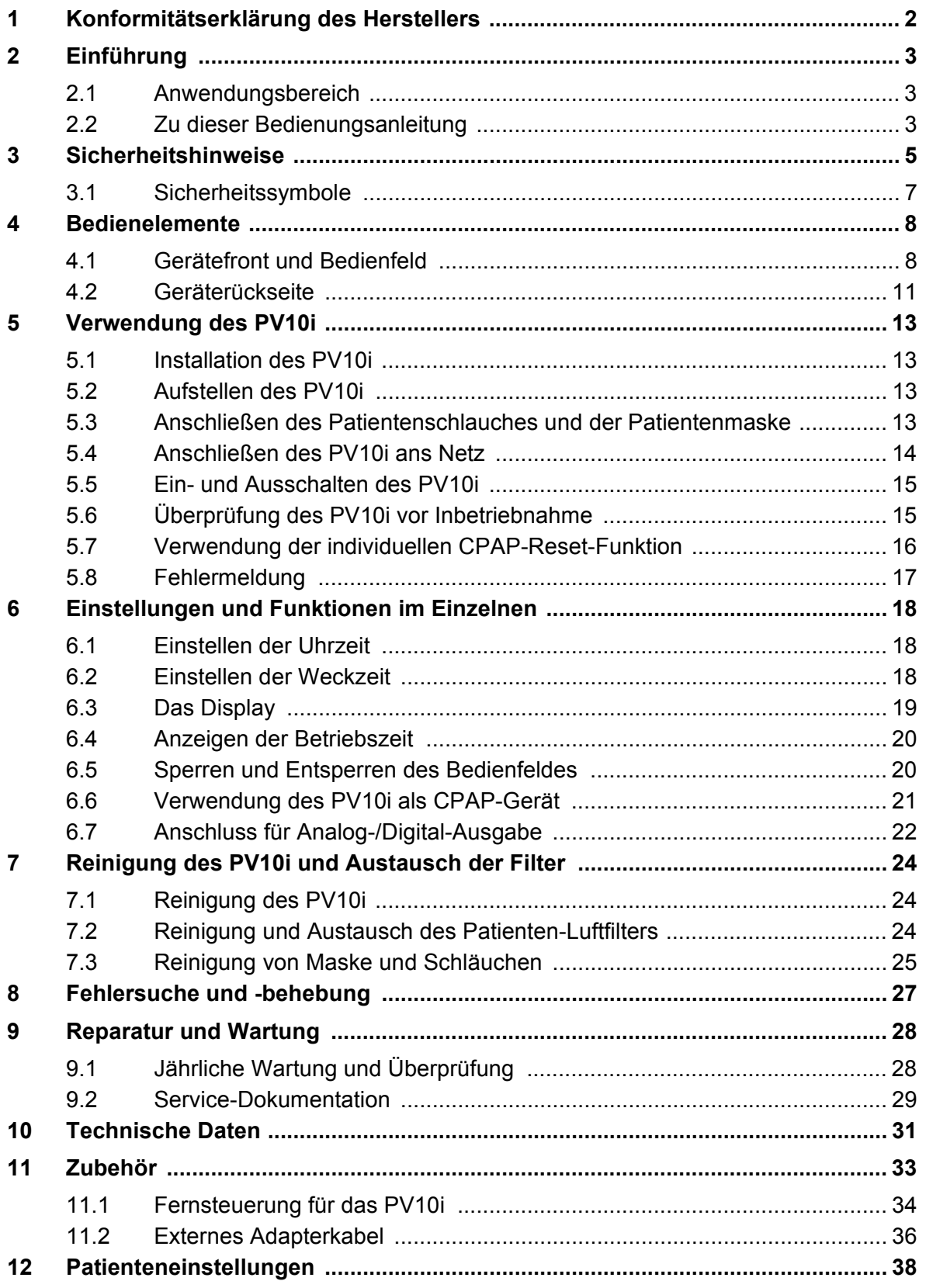

# **1 Konformitätserklärung des Herstellers**

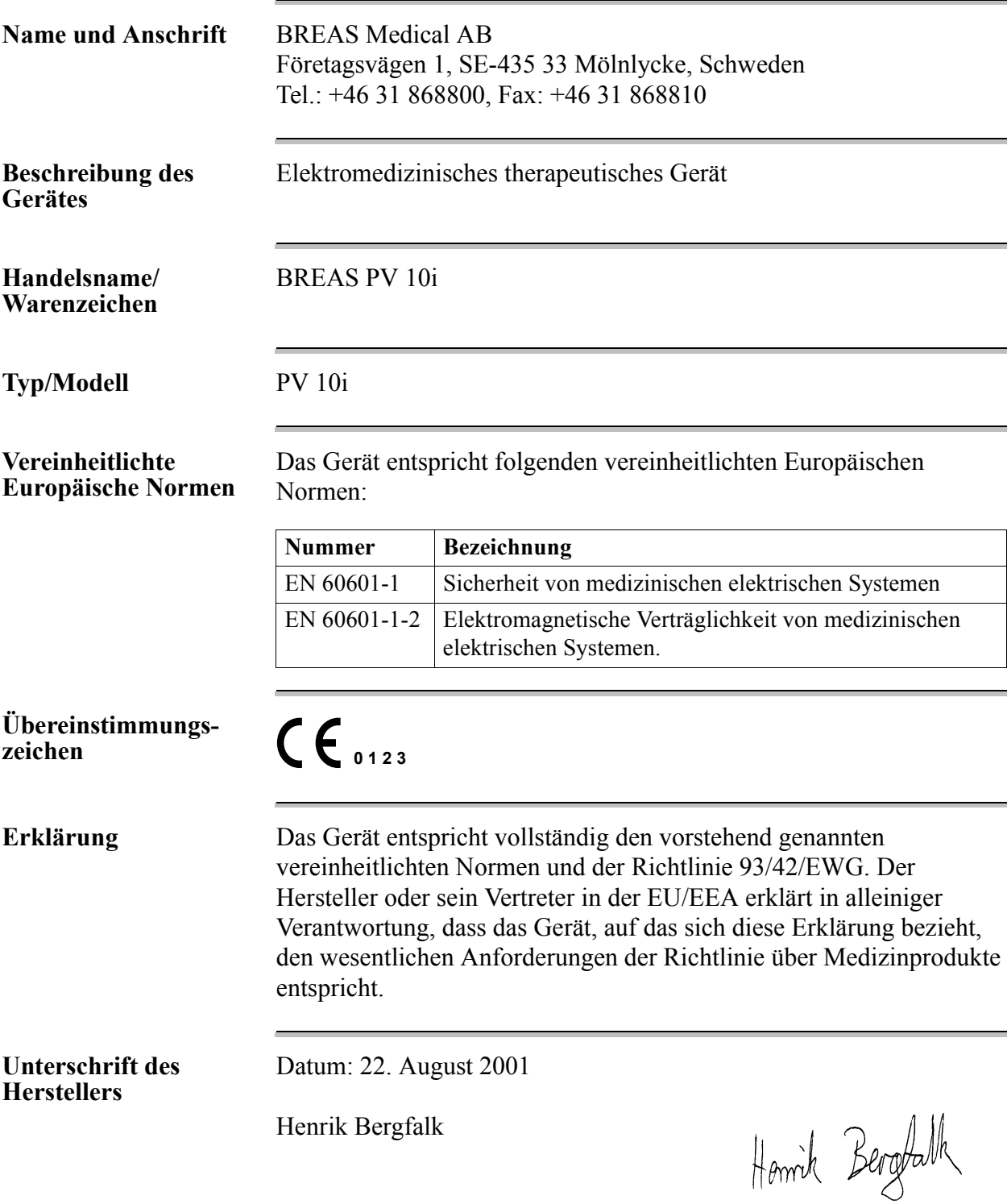

# **2 Einführung**

Das PV10i (PV10i: PV10 Individuum) dient zur Aufrechterhaltung eines stabilen und kontinuierlichen positiven Atemwegdruckes, der an die individuellen Bedürfnisse des jeweiligen Patienten angepasst ist und der die oberen Atemwege vor einem Kollabieren und vor Atembeschwerden schützt. Der Bedarf an Atemunterstützung schwankt über die Dauer einer Nacht. Dank modernster Signalverarbeitungsverfahren ist es möglich, verschiedene Atmungsmuster festzulegen und vorherzubestimmen, sodass das PV10i den jeweils erforderlichen Druck zur Verfügung stellen kann.

Dank seines äußerst geräuscharmen Betriebs ist das PV 10i eines der benutzerfreundlichsten und komfortabelsten Produkte, die heutzutage erhältlich sind. Alle Einstellungen erfolgen einfach auf dem Bedienfeld.

Das PV10i lässt sich mithilfe des BREAS-Anschlusskabels an eine externe Batterie anschließen, zum Beispiel an die Zigarettenanzünder-Steckdose im Auto. Aufgrund seiner geringen Leistungsaufnahme hat es auch bei Batteriebetrieb eine lange Betriebsdauer. Zusammen mit der geringen Größe und seinem niedrigen Gewicht machen diese Eigenschaften das PV10i zu einem idealen Gerät für zu Hause und für unterwegs.

Der eingebaute Speicher des PV10i kann auf einen PC heruntergeladen werden und ist dort mithilfe der PV10i-PC-Software nachvollziehbar. Außerdem lassen sich mithilfe des Programms die Einstellungen verändern. Weitere Informationen zur Software erhalten Sie bei Ihrem BREAS-Vertreter.

### **Verwenden Sie das PV10i nicht für lebenserhaltende Maßnahmen.**

### **2.1 Anwendungsbereich**

Das BREAS PV10i ist ein selbst titrierendes CPAP-Gerät vor allem zur Behandlung der obstruktiven Schlafapnoe.

# **2.2 Zu dieser Bedienungsanleitung**

**Lesen Sie die Bedienungsanleitung, bevor Sie das PV10i installieren und verwenden, denn nur bei vorschriftsmäßiger Bedienung können maximale Leistung und Lebensdauer garantiert werden.**

Die vorliegende Bedienungsanleitung richtet sich in erster Linie an Pflegepersonal, Krankenhausbedienstete, Ärzte und andere, die sich im Umgang mit dem PV 10i auskennen müssen. Das Kapitel ["Verwendung des](#page-12-0)  [PV10i" auf Seite 13](#page-12-0) richtet sich an den Patienten; hier werden die grundlegenden Funktionen des PV10i beschrieben.

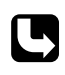

Servicetechniker können das BREAS-Service-Handbuch PV10i anfordern, das genaue Auskünfte zu Service und Reparatur enthält.

### **Verwendete Symbole**

In diesem Handbuch werden Symbole verwendet, um Sie auf besondere Informationen aufmerksam zu machen. Die Bedeutung dieser Symbole ist in nachstehender Tabelle aufgeführt:

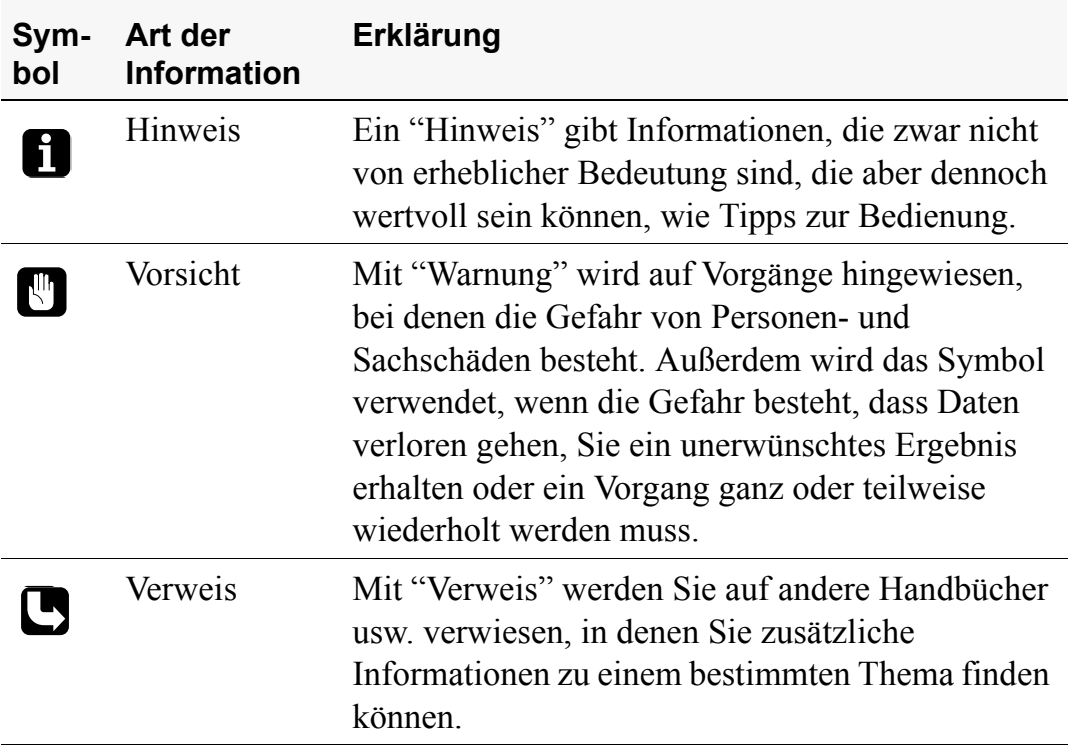

# <span id="page-4-0"></span>**3 Sicherheitshinweise**

Dieses Kapitel enthält eine Zusammenstellung der Sicherheitshinweise für das PV 10i. Außerdem werden die Sicherheitssymbole auf dem Typenschild beschrieben.

### **Allgemein**

- Medizinisches Fachpersonal und Patienten sollten vor Inbetriebnahme und Gebrauch des PV10i die Bedienungsanleitung lesen und die Funktionsweise des Gerätes verstehen.
- Das PV10i darf nicht zur Unterstützung bei lebenserhaltenden Maßnahmen eingesetzt werden.
- Die Einstellungen an dem Gerät sollten nur nach medizinischer Empfehlung und durch autorisiertes medizinisches Fachpersonal vorgenommen werden.
- Verwenden Sie zum Sterilisieren des PV10i keinen Dampfautoklaven.
- Verwenden Sie das PV 10i niemals ohne Patientenfilter (auf der Geräterückseite).
- Es sind bislang noch keine Tests für die Verwendung des PV10i mit Luftbefeuchtern erfolgt. Bitte wenden Sie sich wegen näherer Informationen an BREAS.

### **Umgebungsbedingungen**

- Verwenden Sie das PV10i niemals in Umgebungen, in denen explosive Gase oder andere entzündliche anästhetische Mittel vorkommen.
- Das Gerät entspricht hinsichtlich der elektromagnetischen Verträglichkeit den Anforderungen der Richtlinie IEC 601-1-2. Um sicherzustellen, dass die festgelegten Grenzwerte nicht überschritten werden und damit die Sicherheit des CPAP-Gerätes beeinträchtigt werden kann, müssen bestimmte Maßnahmen ergriffen werden. Diese Maßnahmen sollten u. a. Folgendes beinhalten:
	- Normale Vorsichtsmaßnahmen bezüglich der relativen Luftfeuchtigkeit und der Leiteigenschaften der Kleidung, um die Bildung elektrostatischer Aufladung zu minimieren.
	- Vermeiden des Gebrauches von Funkwellen emittierenden Geräten in unmittelbarer Nähe des Gerätes, wie z. B. von medizinischer

Hochfrequenz-Geräten, schnurlosen/Mobilfunk-Telefonen, CB-Funk-Geräten, Mikrowellenherden usw. mit einer Feldabstrahlung von mehr als 10 V/m.

- Vermeiden des Gebrauches von Patientenschläuchen aus statischem oder elektrisch leitendem Material.
- Die Leistung des PV10i kann bei Umgebungstemperaturen von unter 5 °C (41 °F) oder von mehr als 40 °C (104 °F) beeinträchtigt werden.
- Unter bestimmten Bedingungen kann die Temperatur des Luftstroms aus dem PV10i bis zu 8 °C (46 °F) über der Raumtemperatur liegen. Verwenden Sie Gerät bei Raumtemperaturen von mehr als 32 °C (90 °F) besonders vorsichtig.
- Sollte die Temperatur des Luftstroms überdurchschnittlich heiß werden oder ein unangenehmer Geruch entstehen, senden Sie das PV10i zum BREAS-Kundendienst.

#### **Vorsichtsmaßnahmen**

- Verwenden Sie für jeden neuen Benutzer des PV10i eine neue Nasenmaske, einen neuen Schlauch und ein neues Filter.
- Die Komponenten, die mit dem Patienten verbunden sind, müssen regelmäßig ausgetauscht werden, um die einwandfreie Funktion des PV10i sicherstellen zu können. Die gebrauchten Teile müssen gemäß den regionalen Umweltbestimmungen bezüglich der Entsorgung gebrauchter Geräte und Teile entsorgt werden.
- Wenn das PV10i von mehreren Patienten benutzt wird, muss zwischen dem Luftauslass und dem Patientenschlauch ein Bakterienfilter angebracht werden, um Verunreinigungen zu vermeiden.
- Wenden Sie sich an Ihre zuständige Klinik, wenn folgende Symptome auftreten sollten: Trockenheit der Atemwege oder der Nase, Empfindlichkeit der Haut, laufende Nase, Ohrenschmerzen, Beschwerden der Nebenhöhlen, Tagesmüdigkeit, Stimmungsschwankungen, Desorientiertheit, Gereiztheit oder Gedächtnislücken.

## <span id="page-6-0"></span>**3.1 Sicherheitssymbole**

Auf dem Typenschild auf der Unterseite des PV10i sind folgende Sicherheitssymbole abgebildet:

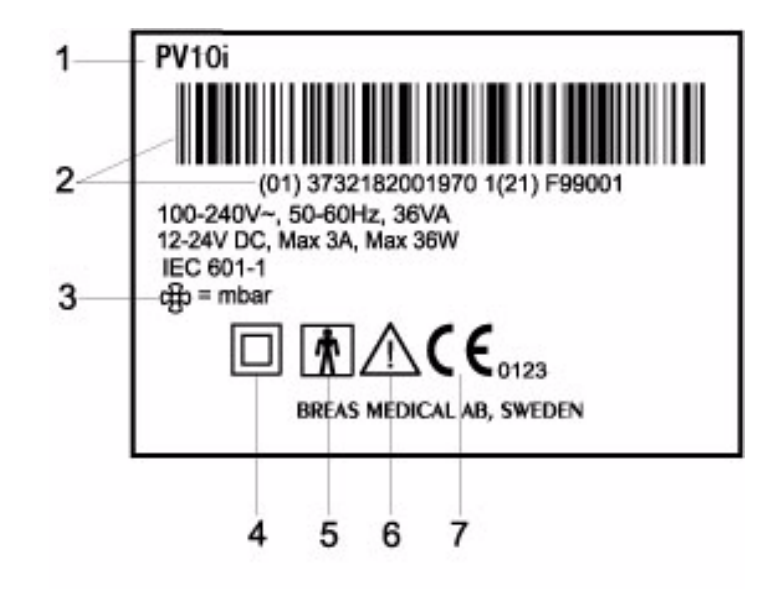

Nachstehend werden die auf dem Typenschild abgebildeten Symbole beschrieben:

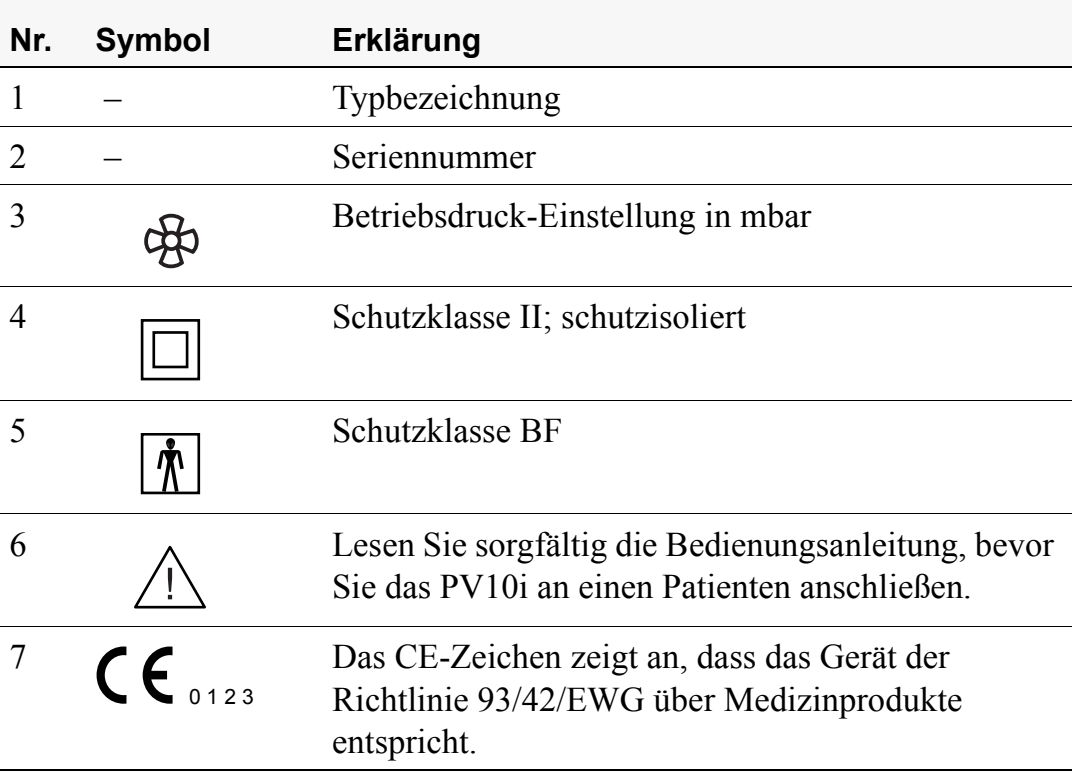

# **4 Bedienelemente**

Dieses Kapitel gibt einen Überblick über die Bedienelemente des PV10i. Die Patienteneinstellungen des PV10i sind in Kapitel ["Einstellungen und](#page-17-0)  [Funktionen im Einzelnen" auf Seite 18](#page-17-0) genauer beschrieben.

### **4.1 Gerätefront und Bedienfeld**

Die nachstehende Abbildung zeigt die Vorderseite des PV10i, die Bedienschalter und die LEDs auf dem Bedienfeld.

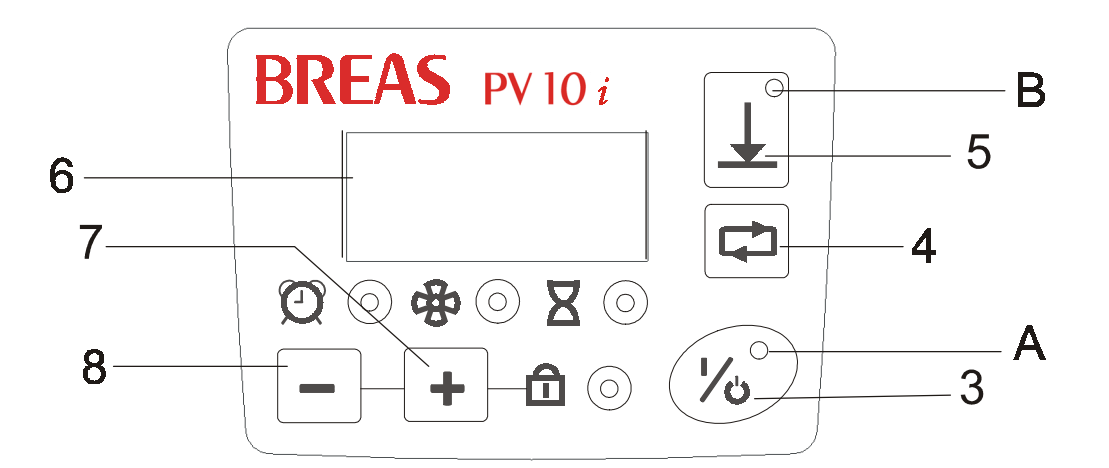

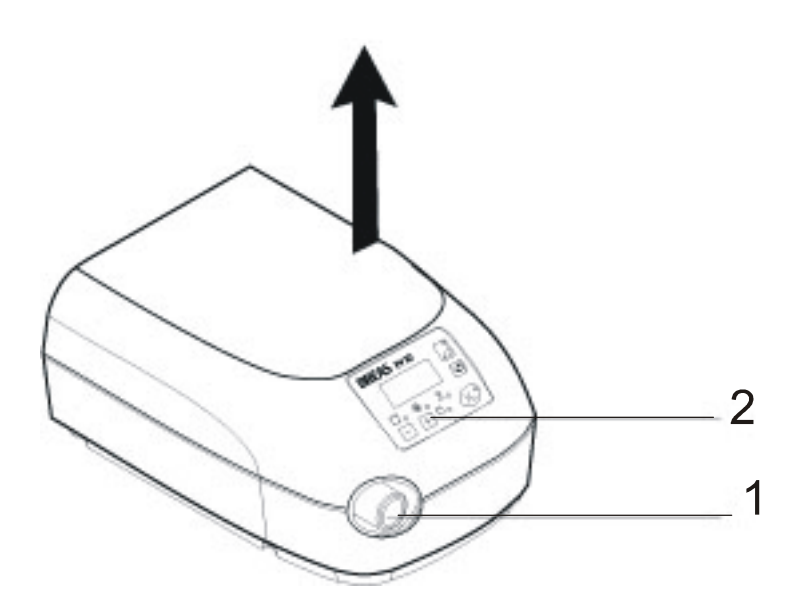

### **Bedienelemente auf der Vorderseite**

In der nachstehenden Tabelle sind die Vorderseite des PV10i und das Bedienfeld beschrieben.

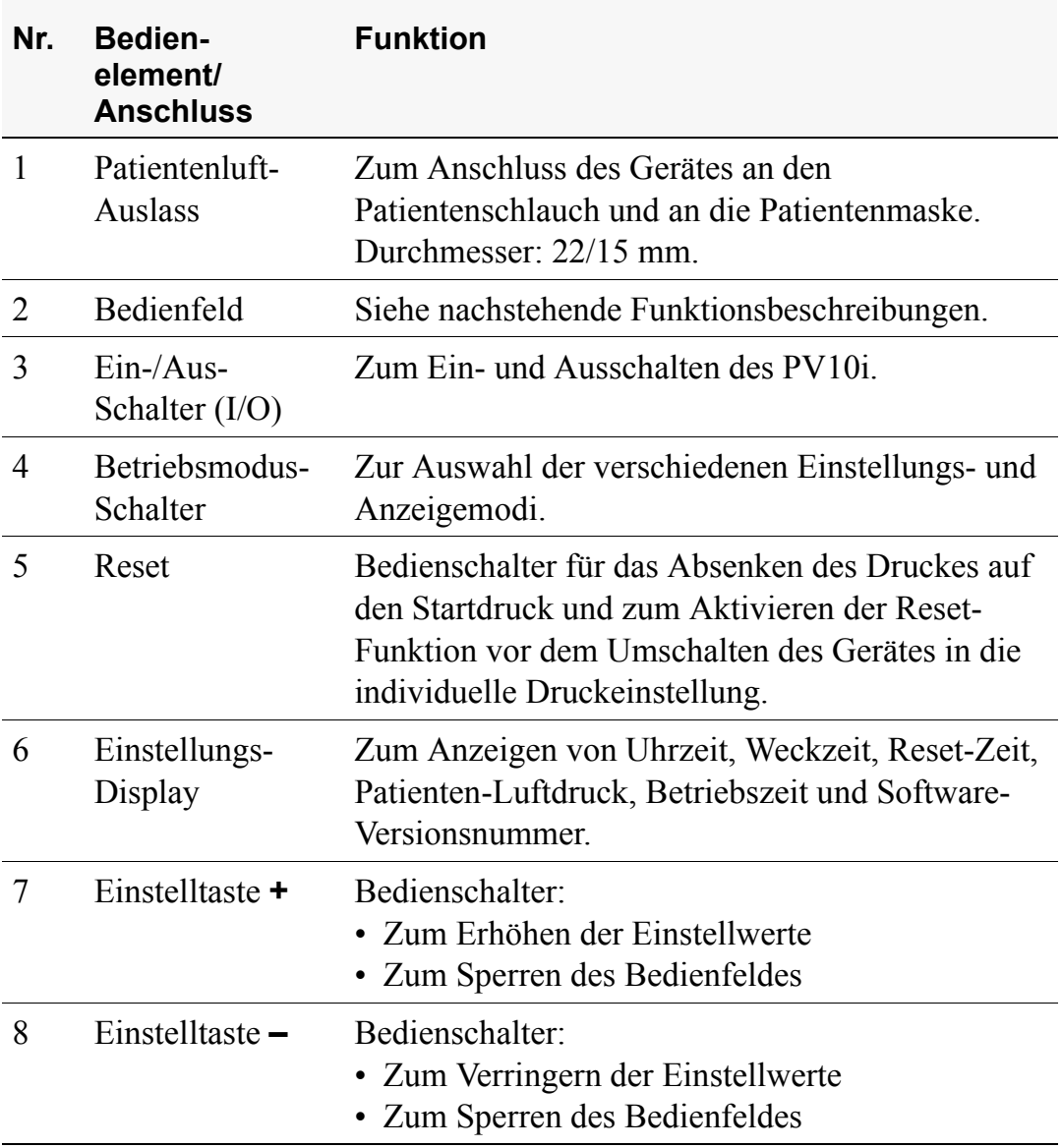

### **Nachzeige-LEDs**

Nachstehend werden die Funktionen der LEDs auf dem Bedienfeld beschrieben:

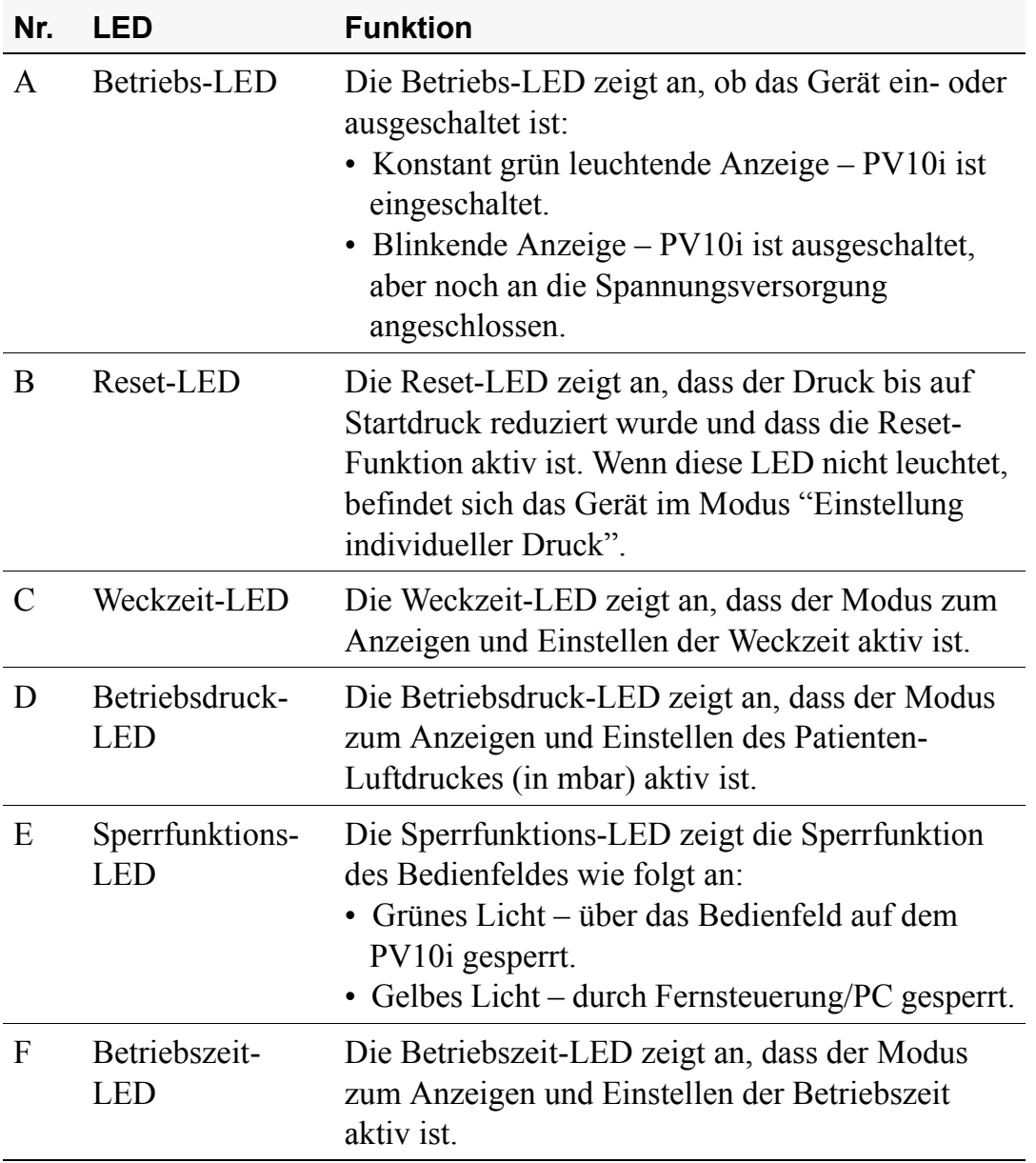

### **4.2 Geräterückseite**

Die nachstehende Abbildung zeigt die Bedienelemente, die Bedienschalter und die Symbole auf der Geräterückseite des PV10i:

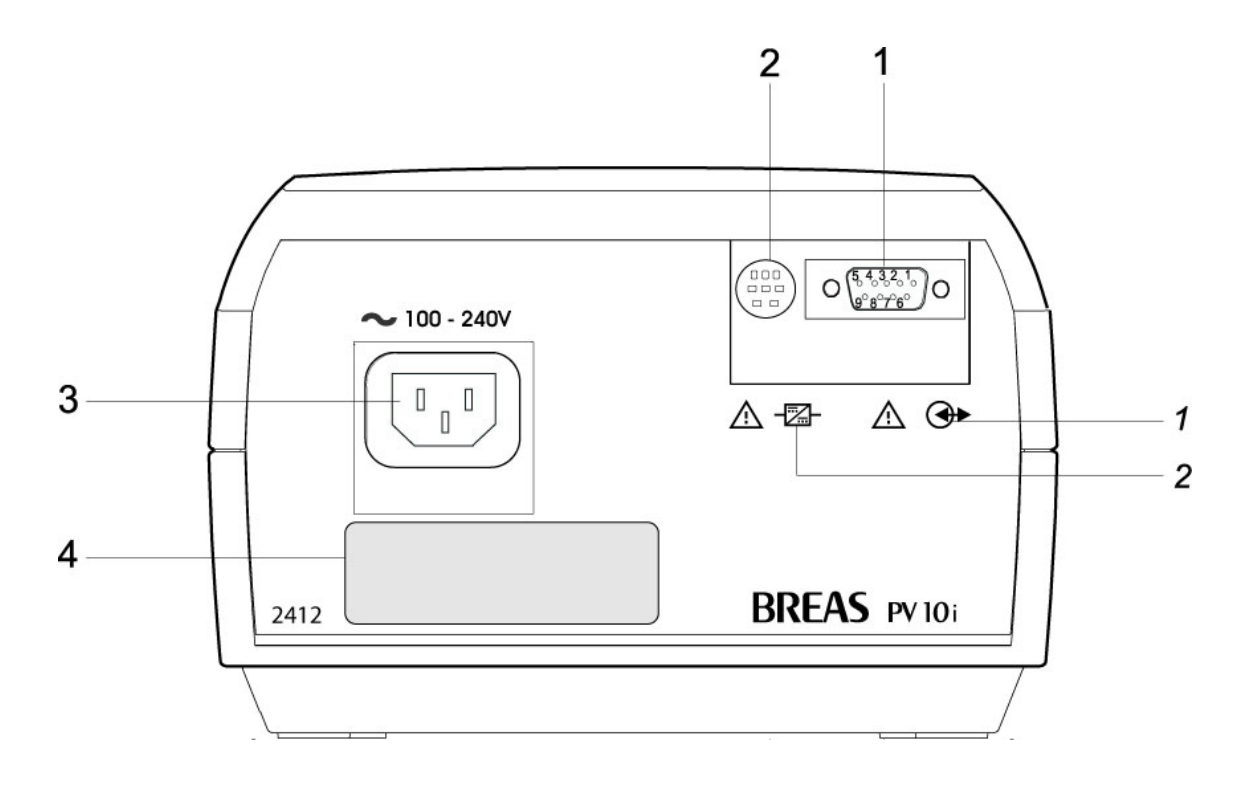

In der nachstehenden Tabelle sind die Funktionen der Bedienschalter, die Anschlüsse und die Symbole auf der Geräterückseite beschrieben:

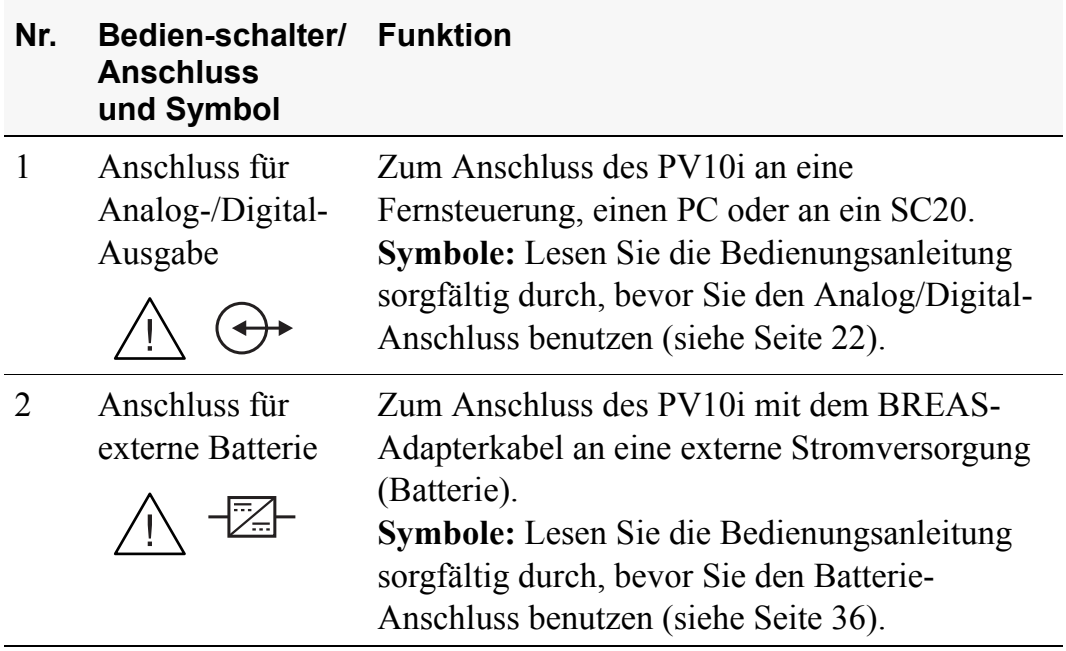

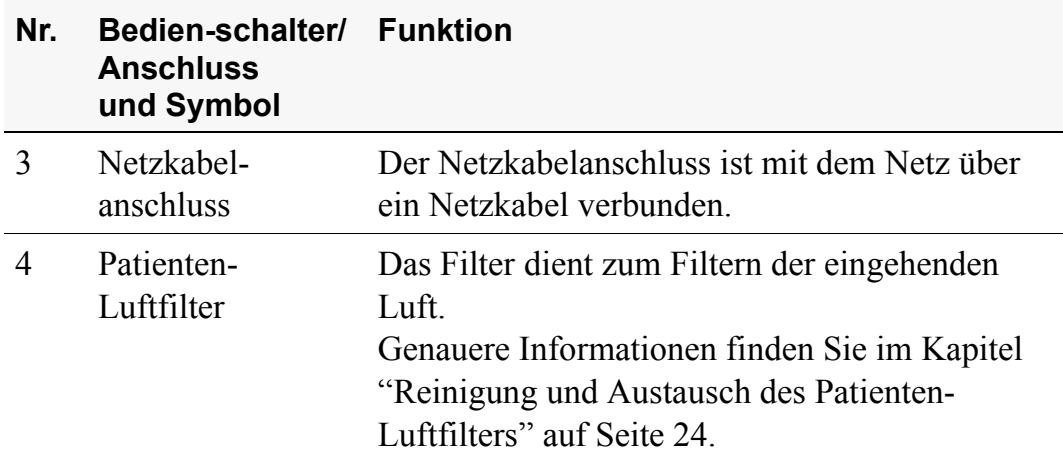

# <span id="page-12-0"></span>**5 Verwendung des PV10i**

In diesem Kapitel werden die grundlegenden Vorgehensweisen beim Betrieb des PV10i beschrieben. Das Kapitel richtet sich sowohl an den Patienten als auch an das medizinische Fachpersonal.

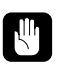

**Lesen Sie das Kapitel ["Sicherheitshinweise" auf Seite 5,](#page-4-0) bevor Sie das PV10i einstellen und in Betrieb nehmen.**

### **5.1 Installation des PV10i**

Überprüfen Sie das PV10i vor dem ersten Gebrauch auf Schäden und darauf, dass alle auf der Verpackung bzw. der auf Rechnung angegebenen Zubehörteile mitgeliefert wurden.

### **5.2 Aufstellen des PV10i**

Bitte beachten Sie beim Aufstellen des PV10i Folgendes:

- Stellen Sie das PV10i auf einer geraden und festen Fläche auf, die sich unterhalb des Patienten befindet, um das Gerät gegen Herabfallen zu schützen.
- Stellen Sie sicher, dass der Patienten-Lufteinlass an der Geräterückseite nicht versperrt wird.
- Stellen Sie sicher, dass das PV10i nicht durch elektromagnetische Felder von in der Nähe stehenden Geräten beeinflusst werden kann.

### **5.3 Anschließen des Patientenschlauches und der Patientenmaske**

#### **So schließen Sie das PV10i an Schlauch und Maske an:**

- **1** Schließen Sie den Patientenschlauch am Luftauslass an der Gerätefront an (siehe nachstehende Abbildung).
- **2** Schließen Sie das andere Ende des Schlauches an der Maske an.

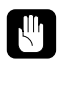

### **Bei Verwendung einer Nasenmaske müssen grundsätzlich die Anweisungen des Maskenherstellers befolgt werden.**

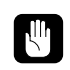

**Verwenden Sie immer nur die von BREAS mit dem PV 10i mitgelieferten Schläuche. (Siehe "Zubehör", [Seite 33.](#page-32-0))**

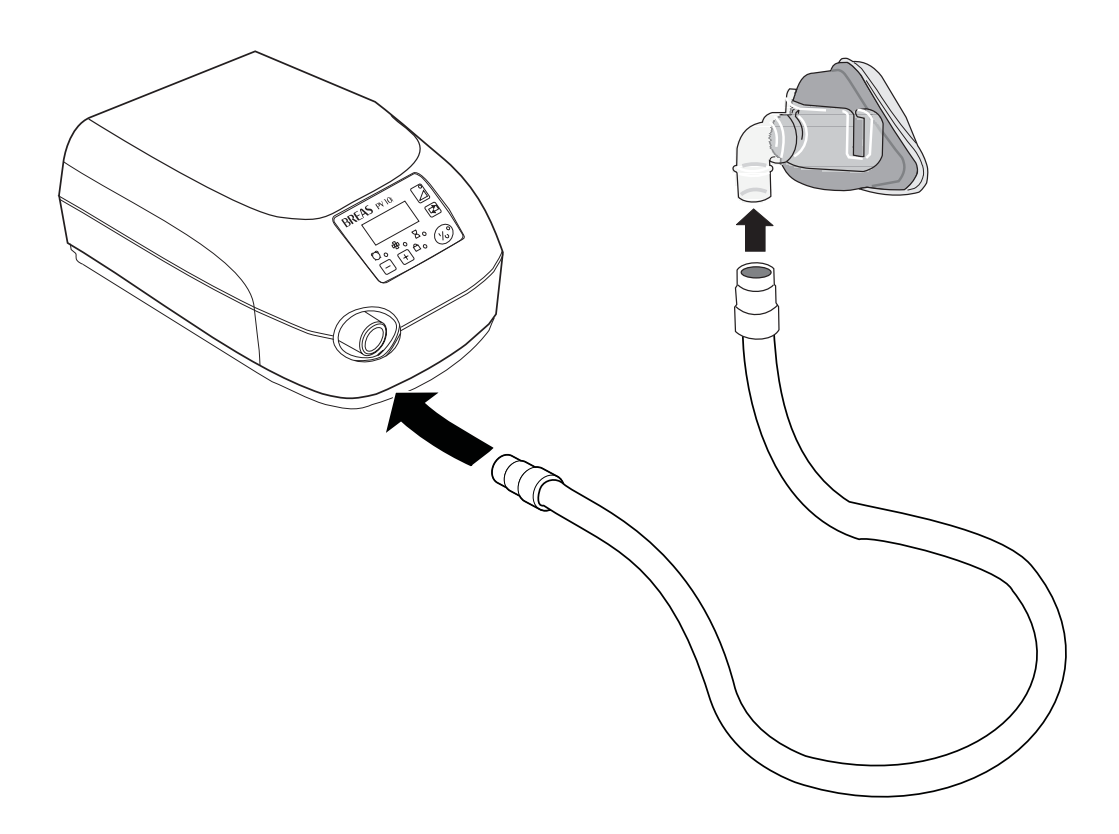

#### **Maskendurchfluss**

Der Maskendurchfluss sollte bei einem Betriebsdruck von 10 Millibar ca. 20 Liter pro Minute betragen. Dieses wird durch ein 4 mm großes Loch in der Maske erreicht; es sind auch andere Masken-/Ventil-Designs zugelassen.

### **5.4 Anschließen des PV10i ans Netz**

#### **So schließen Sie das PV10i an:**

- **1** Stecken Sie das Netzanschlusskabel in die Netz-Anschlussbuchse des PV10i.
- **2** Schließen Sie das Netzanschlusskabel an die Netzsteckdose an.

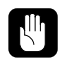

**Stellen Sie vor Anschluss des Gerätes sicher, dass das Netzanschlusskabel nicht beschädigt ist.**

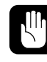

**Ziehen Sie das Netzanschlusskabel aus der Steckdose, um das PV10i vom Stromnetz zu trennen.**

H

Das PV10i kann auch durch eine externe Batterie betrieben werden, die an ein BREAS-Adapterkabel angeschlossen ist (siehe ["Externes](#page-35-0)  [Adapterkabel" auf Seite 36](#page-35-0)).

## **5.5 Ein- und Ausschalten des PV10i**

#### **So schalten Sie das PV10i ein und aus:**

• Halten Sie den I/O-Schalter auf dem Bedienfeld eine Sekunde lang gedrückt.

Beim Einschalten des Gerätes ist immer die Reset-Funktion aktiv. Das heißt, dass das Gerät eine Zeitlang den Startdruck liefert, bevor es in den individuellen CPAP-Modus umschaltet. (Siehe Kapitel 5.7, "Verwendung der individuellen CPAP-Reset-Funktion", [Seite 16](#page-15-0).)

Die Betriebs-LED funktioniert wie folgt:

- Konstant grün leuchtende Anzeige das PV10i ist eingeschaltet und wird vom Stromnetz oder von einer externen Batterie gespeist.
- Blinkende Anzeige das PV10i ist ausgeschaltet, aber noch an die Stromversorgung bzw. an eine externe Batterie angeschlossen.

Sie können das PV10i auch über eine Fernsteuerung ein- und i ausschalten (siehe ["Fernsteuerung für das PV10i" auf Seite 34\)](#page-33-0).

### **5.6 Überprüfung des PV10i vor Inbetriebnahme**

Vor der Verwendung des PV10i führen Sie bitte nachfolgende Schritte durch:

- **1** Schließen Sie einen gereinigten oder neuen Patientenschlauch und eine gereinigte oder neue Patientenmaske an das Gerät an.
- **2** Schließen Sie das PV10i an die Stromversorgung an.
- **3** Schalten Sie das PV10i an und ziehen Sie das Netzanschlusskabel heraus. Überprüfen Sie, ob das akustische Netzausfall-Signal ertönt. Wenn das Signal nicht zu hören ist, geben Sie das Gerät zur Reparatur.
- **4** Schließen Sie das Netzanschlusskabel wieder an. Nun muss das Alarmsignal verstummen.
- **5** Legen Sie die Maske an, überprüfen Sie den korrekten Sitz.
- **6** Schalten Sie das PV10i an, indem Sie den I/O-Schalter auf dem Bedienfeld drücken. Vergewissern Sie sich, dass das Gerät läuft.

**7** Stellen Sie sicher, dass alle Einstellungen vorschriftsmäßig vorgenommen wurden.

Das PV10i ist nun einsatzbereit.

Wenn das PV10i an einer externen Batterie betrieben werden soll, führen Sie die Überprüfung wie vor mit dem entsprechenden Anschluss des Gerätes an einer externen Stromversorgung durch.

### <span id="page-15-0"></span>**5.7 Verwendung der individuellen CPAP-Reset-Funktion**

Wenn die Reset-Funktion aktiviert wird, beginnt das PV10i mit dem voreingestellten Startdruck. Das Gerät hält diesen Druck für 1 bis 30 Minuten, je nachdem, welche Zeit von der PV10i-PC-Software eingestellt wurde.

Die Reset-Phase dient dazu, dass der Patient vor dem Zubettgehen die Maske einstellen, das Gerät auf Dichtigkeit überprüfen usw. kann. Nach Ablauf der Reset-Phase beginnt das PV10i mit dem Druck entsprechend dem Atmungsmuster des Patienten.

#### **So aktivieren Sie die Reset-Funktion:**

- **1** Den Schalter mit dem Pfeil auf dem Bedienfeld drücken, um die Reset-Funktion zu aktivieren (Schalter 5 auf Seite 8). Der Druck wird minimiert. Die Reset-LED leuchtet auf und die voreingestellte Zeit wird auf dem Display angezeigt. Während der Reset-Phase wird die verbleibende Zeit auf dem Display angezeigt.
- **2** Die Reset-LED leuchtet so lange, bis die Reset-Phase endet. Anschließend werden auf dem Display die aktuelle Zeit, der aktuelle oder der eingestellte Druck angezeigt (je nach Einstellung, siehe Kapitel 6.3).

Die Reset-Funktion kann auch aktiviert werden, wenn das Bedienfeld gesperrt ist. Bei aktivierter Reset-Funktion können die Weckzeit-Einstellungen verändert werden. Es können jedoch keine anderen Einstellungen vorgenommen werden.

### **5.8 Fehlermeldung**

Das Fehlermeldungssignal des PV10i wird bei Netzausfall oder bei Funktionsfehlern ausgelöst.

### **Netzausfallmeldung**

Wenn die Netzspannung während des Betriebs ausfällt, geschieht Folgendes:

- Ein akustisches Signal ertönt zwei Minuten lang.
- Wenn eine externe Batterie angeschlossen ist, schaltet das PV10i automatisch auf Batteriebetrieb um.

Sobald die Netzspannung wieder hergestellt ist, verstummt das Signal und das PV10i schaltet automatisch zurück auf Netzspannungszufuhr.

### **Funktionsfehlermeldung**

Bei Auftreten eines internen Fehlers geschieht Folgendes:

- Ein akustisches Signal ertönt.
- Das PV10i wird automatisch ausgeschaltet.

Machen Sie Folgendes:

- Ziehen Sie das Netzanschlusskabel heraus und stecken Sie es wieder hinein.
- Schalten Sie das Gerät wieder ein.
- Wenn der Fehler weiterhin besteht, verwenden Sie das Gerät nicht weiter, sondern geben Sie es in die Reparatur.

# <span id="page-17-0"></span>**6 Einstellungen und Funktionen im Einzelnen**

In diesem Kapitel werden die Einstellungen und die Funktionen des PV10i im Einzelnen beschrieben. Es richtet sich in erster Linie an medizinisches Fachpersonal. Einige Einstellungen, wie Höchst-, Mindest- und Startdruck, müssen mithilfe der PV10i-PC-Software erfolgen.

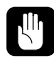

**Die Einstellungen an dem Gerät sollten nur gemäß medizinischer Empfehlung und durch autorisiertes medizinisches Fachpersonal vorgenommen werden.**

### **6.1 Einstellen der Uhrzeit**

Die Uhrzeit kann auch bei ausgeschaltetem PV10i eingestellt werden, wenn das Gerät noch an die Spannungszufuhr angeschlossen ist.

#### **So stellen Sie die Uhrzeit ein:**

• Drücken Sie die Einstelltasten **+** oder **–**, bis die gewünschte Uhrzeit angezeigt wird. Um die Zeit minutengenau einzustellen, dürfen Sie die Taste jeweils nur kurz drücken. Um die Zeitanzeige in größeren Schritten zu stellen, halten Sie die Taste länger gedrückt.

### **6.2 Einstellen der Weckzeit**

Das PV10i kann als Wecker verwendet werden. Vor dem Stellen des Weckers muss das Gerät in Betrieb genommen werden.

#### **So aktivieren/deaktivieren Sie die Weckfunktion:**

- **1** Drücken Sie den Schalter zum Einstellen des Betriebsmodus, bis die Weckzeit-LED leuchtet und im Display das Weckersymbol und die eingestellte Weckzeit angezeigt werden.
- **2** Drücken Sie zum Aktivieren des Weckers die Taste **+**.
- **3** Drücken Sie zum Deaktivieren des Weckers die Taste **–**.

Wenn die Weckfunktion aktiviert ist, wird im Display das Weckersymbol angezeigt.

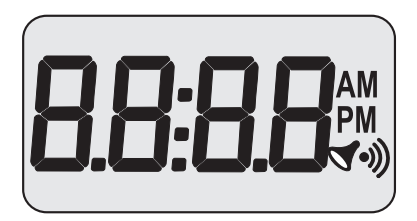

Das PV10i kehrt nach zwei Minuten wieder in den normalen Betriebmodus zurück und zeigt die aktuelle Uhrzeit an.

#### **So stellen Sie die Weckzeit ein:**

- **1** Drücken Sie den Schalter zum Einstellen des Betriebsmodus, bis im Display das Weckersymbol und die eingestellte Weckzeit angezeigt werden.
- **2** Drücken Sie eine der Einstelltasten **+** oder **–** einmal oder zweimal, um die Weckfunktion zu aktivieren beziehungsweise zu deaktivieren.
- **3** Drücken Sie den Modus-Schalter erneut.
- **4** Drücken Sie eine der Einstelltasten **+** oder **–**, um die Weckzeit einzustellen.

Das PV10i kehrt nach zwei Minuten wieder in den normalen Betriebmodus zurück und zeigt die aktuelle Uhrzeit an.

#### **So schalten Sie das Wecksignal ab:**

• Drücken Sie einen beliebigen Schalter auf dem Bedienfeld.

### **6.3 Das Display**

Im Display wird normalerweise die aktuelle Uhrzeit angezeigt. Sie können das Display aber so einstellen, dass es stattdessen

- den aktuellen Betriebsdruck des Gebläses oder
- den eingestellten Betriebsdruck anzeigt.

Wenn Sie die Display-Einstellungen ändern, wird Ihnen auch die Versionsnummer der derzeit installierten Software angezeigt.

#### **So stellen Sie das Display ein und lassen die Nummer der Software-Version anzeigen:**

- **1** Schalten Sie das PV10i aus.
- **2** Schalten Sie das PV10i ein und drücken Sie gleichzeitig den Betriebsmodus-Schalter 3 Sekunden lang. Im Display wird jetzt die Nummer der derzeit installierten Software-Version angezeigt.
- **3** Verwenden Sie zur Auswahl einer der drei möglichen Display-Anzeigen die Einstelltasten **–** und **+**: **CL** – aktuelle Uhrzeit, **SP** – eingestellter Betriebsdruck, **AP** – aktueller Betriebsdruck.
- **4** Schalten Sie nach Auswahl der gewünschten Anzeige das PV10i aus und wieder ein. (Wenn Sie das PV10i ausschalten., während die Nummer der Software-Version angezeigt wird, bleiben die Einstellungen unverändert.)

### **6.4 Anzeigen der Betriebszeit**

Das PV10i kann entweder die Betriebszeit des Gerätes insgesamt oder die des Patienten anzeigen.

#### **So können Sie sich die Betriebszeit anzeigen lassen:**

- **1** Drücken Sie den Betriebsmodus-Schalter, bis die Betriebszeit-LED leuchtet. Es werden das Betriebszeitsymbol und die aktuelle Patientenbetriebszeit in Stunden angezeigt.
- **2** Drücken Sie die Einstelltaste **+**, dann wird die Betriebszeit des Gerätes angezeigt.
- **3** Drücken Sie die Einstelltaste **–**, um wieder die Betriebszeit des Patienten anzeigen zu lassen.

Wenn die Betriebszeit mehr als 10.000 Stunden beträgt, wird die Anzahl der Betriebsstunden zuerst bis Tausend und dann in Zehntausendern angezeigt.

**Beispiel:**12.345 Stunden werden als "2345" angezeigt, gefolgt von "01".

Das PV10i kehrt nach zwei Minuten wieder in den normalen Betriebmodus zurück und zeigt die aktuelle Uhrzeit an.

### **6.5 Sperren und Entsperren des Bedienfeldes**

Wenn das Bedienfeld auf dem PV10i gesperrt ist, sind nur der I/O-Schalter, die Reset-Funktion und der Wecker aktiviert. Das Bedienfeld kann entweder vom Bedienfeld auf dem PV10i, durch Fernsteuerung oder von einem an das Gerät angeschlossenen PC gesperrt werden.

#### **So sperren beziehungsweise entsperren Sie das Bedienfeld des PV10i:**

- **1** Stellen Sie sicher, dass kein Einstellungsmodus gewählt ist.
- **2** Drücken Sie die Einstellungsknöpfe **+** und **–** auf dem Bedienfeld drei Sekunden lang.

Die Sperrfunktions-LED leuchtet wie folgt:

- Grünes Licht Das Bedienfeld wurde über das Bedienfeld auf dem PV10i gesperrt. In diesem Fall muss es auch über das Bedienfeld entsperrt werden.
- Gelbes Licht Das Bedienfeld wurde durch eine Fernbedienung gesperrt. In diesem Fall muss es auch über eine Fernbedienung entsperrt werden.

### **6.6 Verwendung des PV10i als CPAP-Gerät**

Das PV10i kann als gewöhnliches CPAP-Gerät verwendet werden. Gehen Sie dazu wie folgt vor:

- **1** Schalten Sie das PV10i aus.
- **2** Schalten Sie das PV10i ein und drücken Sie gleichzeitig den Reset-Schalter 3 Sekunden lang.

#### **So stellen Sie den Druckwert ein, um das PV10i als gewöhnliches CPAP-Gerät zu verwenden:**

- **1** Drücken Sie den Betriebsmodus-Schalter, bis die Betriebsdruck-LED leuchtet und im Display der eingestellte Betriebsdruckwert angezeigt wird.
- **2** Drücken Sie eine der Einstelltasten **+** und **–**, bis im Display der gewünschte Druckwert angezeigt wird.

Das PV10i kehrt nach zwei Minuten wieder in den normalen CPAP-Betrieb zurück und zeigt die aktuelle Uhrzeit an.

Bei Ausfall der Steuerungselektronik kann das PV10i unter Single-Fault-Bedingungen einen Betriebsdruck von nicht mehr als 30 mbar abgeben.

### <span id="page-21-0"></span>**6.7 Anschluss für Analog-/Digital-Ausgabe**

Auf der Rückseite des PV10i befindet sich ein Steckkontakt D-Sub mit 25 Pins für analogen und digitalen Anschluss. Dieser darf nur zum Anschluss des PV10i an eine Fernsteuerung, an einen PC oder an ein SC20 verwendet werden.

So nehmen Sie einen solchen Anschluss vor:

- Verwenden Sie für den Anschluss ausschließlich BREAS-Adapterkabel.
- Die Zubehörteile, die an die analoge oder digitale Schnittstelle angeschlossen werden, müssen den Richtlinien der IEC-Standards entsprechen (z. B. IEC 950 Sicherheit von Einrichtungen der Informationstechnik und IEC 601-1 Sicherheit medizinischer elektrischer Geräte). Außerdem müssen alle Konfigurationen der gültigen Version des Systemstandards IEC 601-1-1 entsprechen. Jeder, der zusätzliche Komponenten in ein Signaleingabe- oder -ausgabegerät anschließt, konfiguriert ein medizinisches System und ist somit verantwortlich dafür, dass das System den Anforderungen der gültigen Version des Systemstandards IEC 601-1-1 entspricht. Bei Fragen wenden Sie sich an den technischen Service oder an Ihre BREAS-Regionalvertretung.
- Alle angeschlossenen Komponenten müssen einen Abstand von mindestens 1,5 m zum Patienten aufweisen.

#### **Das PV10i darf nicht an einen PC angeschlossen werden, solange es M von einem Patienten benutzt wird.**

### **Analoger Anschluss**

Der analoge Anschluss wird für die Aufzeichnung des Patientendruckes bei Nachtbetrieb verwendet. Der Anschluss dient normalerweise zur Verbindung mit einem Somnographen, zum Beispiel einem BREAS SC20.

Analoges Drucksignal:  $1 V = 10$  mbar,  $2 V = 20$  mbar

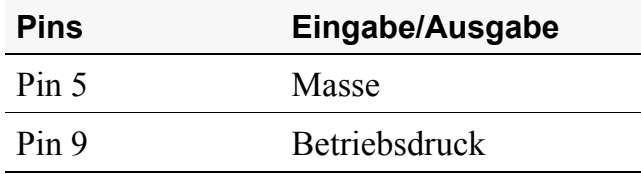

### **Digitaler Anschluss**

Der digitale Anschluss kann zum Anschluss des PV10i an eine Fernbedienung oder an einen PC zum Auslesen der Patientendaten verwendet werden.

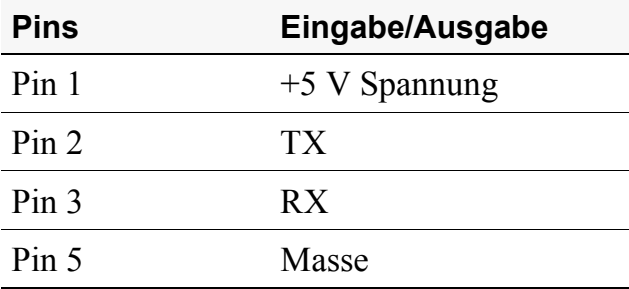

# **7 Reinigung des PV10i und Austausch der Filter**

In diesem Kapitel werden die Reinigung der einzelnen Komponenten des PV10i und der Austausch des Patienten-Luftfilters beschrieben.

Die Komponenten, die mit dem Patienten verbunden sind, müssen regelmäßig erneuert werden, um die einwandfreie Funktion des PV10i sicherzustellen. Die gebrauchten Teile müssen gemäß den regionalen Umweltbestimmungen bezüglich der Entsorgung gebrauchter Geräte und Teile entsorgt werden.

## **7.1 Reinigung des PV10i**

Reinigen Sie das PV10i wie folgt:

- Verwenden Sie zum Sterilisieren des Gerätes keinen Dampfautoklaven.
- Reinigen Sie das Gerät von außen mit einem fusselfreien Tuch und einem leichten Reinigungsmittel, z. B. Spülmittel.
- Es darf keine Flüssigkeit in das PV10i hineingelangen.

### <span id="page-23-0"></span>**7.2 Reinigung und Austausch des Patienten-Luftfilters**

Das Patienten-Luftfilter befindet sich auf der Rückseite des Gerätes. Es gibt zwei Arten von Filtern: abwaschbare und Einwegfilter.

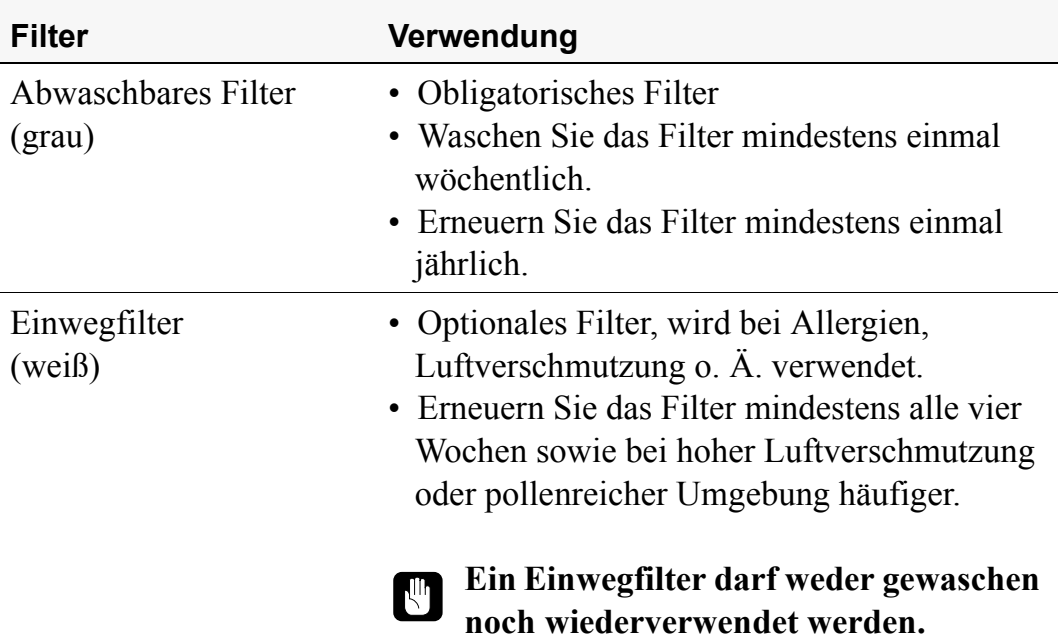

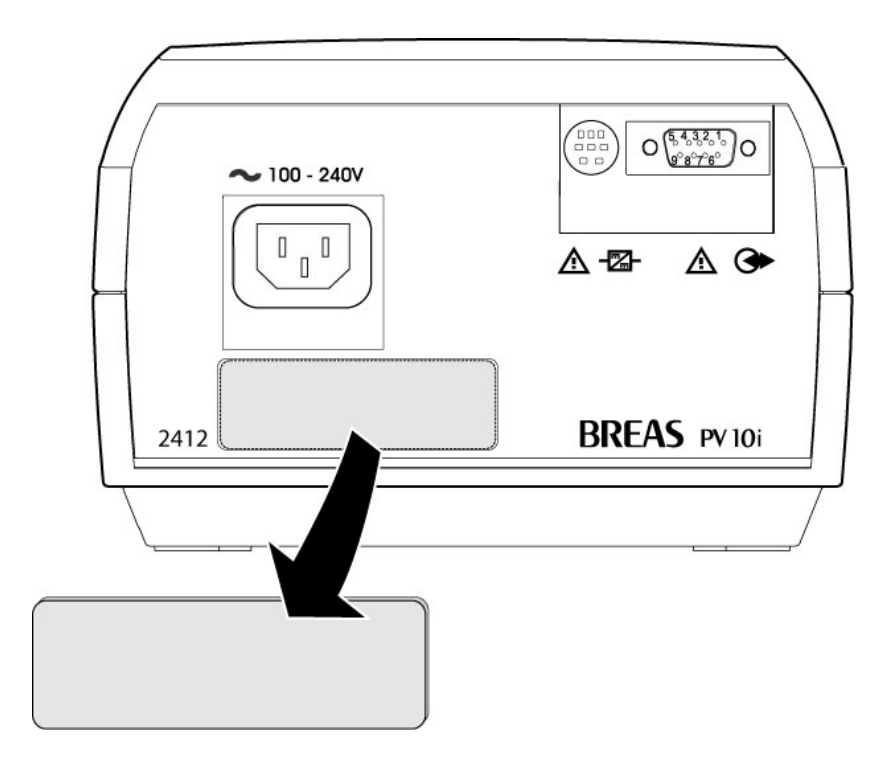

#### **So wird das Luftfilter gewaschen:**

- **1** Ziehen Sie das Luftfilter aus der Halterung heraus.
- **2** Waschen Sie das Filter mit warmem Wasser und einem milden Reinigungsmittel. Spülen Sie es gründlich ab.
- **3** Trocknen Sie das Filter, indem sie es in einem Handtuch ausdrücken. Das Filter darf nicht gewrungen werden.
- **4** Wenn das Filter trocken ist, befestigen Sie es wieder im Halter.

### **7.3 Reinigung von Maske und Schläuchen**

Gehen Sie bei der Reinigung von Maske und Schläuchen wie folgt vor:

- Reinigen Sie die Maske täglich gemäß den Anweisungen der zuständigen Klinik oder des Herstellers.
- Hängen Sie die gereinigte Maske und die gereinigten Schläuche so auf, dass Sie vor dem nächsten Gebrauch getrocknet sind.
- Wenn das PV10i von einem anderen Patienten verwendet werden soll, müssen die Maske und die Schläuche unbedingt gereinigt oder erneuert werden.

• Wenn das PV10i von mehreren Patienten in einer Klinik gebraucht wird, setzen Sie einen Bakterienfilter zwischen den Patienten-Luftauslass und dem Schlauch.

# **8 Fehlersuche und -behebung**

Sollte das PV10i nicht ordnungsgemäß funktionieren, dann suchen Sie den Fehler in den nachstehenden Tabellen. Überprüfen Sie die möglichen Fehlerquellen und führen Sie die vorgeschlagenen Maßnahmen durch.

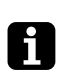

Bei einem Netzausfall oder einem Funktionsfehler wird das Fehlermeldungssignal des PV10i ausgelöst..

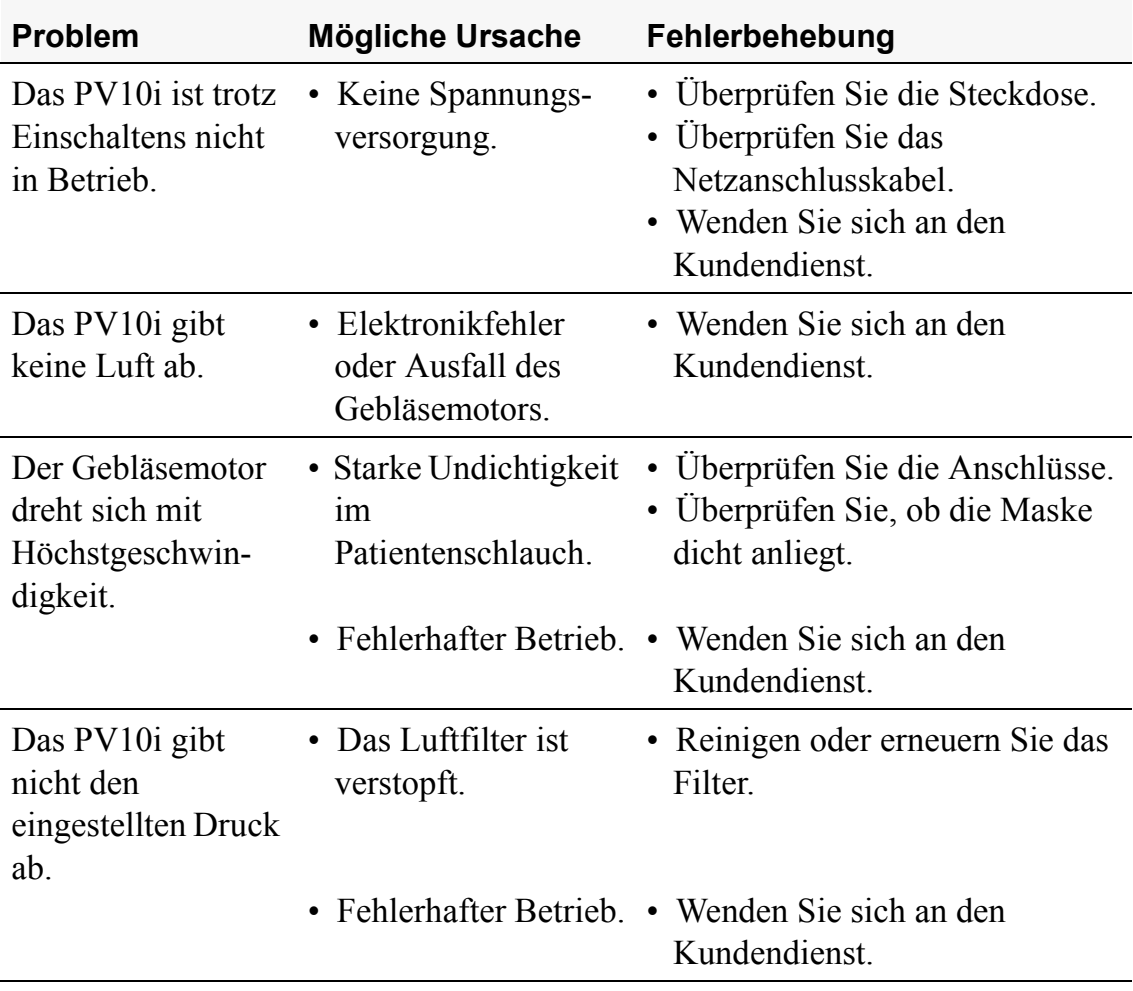

# **9 Reparatur und Wartung**

Reparatur und Wartung des PV10i dürfen nur durch autorisiertes Fachpersonal erfolgen.

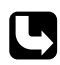

Autorisierte Service-Werkstätten können das BREAS-Reparaturhandbuch anfordern. Es enthält sämtliche für die Reparatur und Wartung des PV10i erforderlichen Informationen: die gesamte technische Dokumentation, Schaltpläne, Daten zur Kalibrierung usw.

## **9.1 Jährliche Wartung und Überprüfung**

Die zuständige Klinik muss das PV10i mindestens einmal im Jahr testen und überprüfen lassen.

Dieser Wartungsservice muss entsprechend den Anweisungen des BREAS-Service-Handbuches samt der jeweiligen Erweiterungen erfolgen. Hierbei muss überprüft werden, dass das Gerät und seine Zubehörteile vollständig und einwandfrei funktionieren, dass keine Schäden vorliegen, dass der richtige Druck abgegeben wird, ob die externe Spannungsquelle erneuert werden muss usw.

### **9.2 Service-Dokumentation**

Verwenden Sie für die Dokumentation der Ergebnisse der jährlichen Überprüfung nachstehendes Formular:

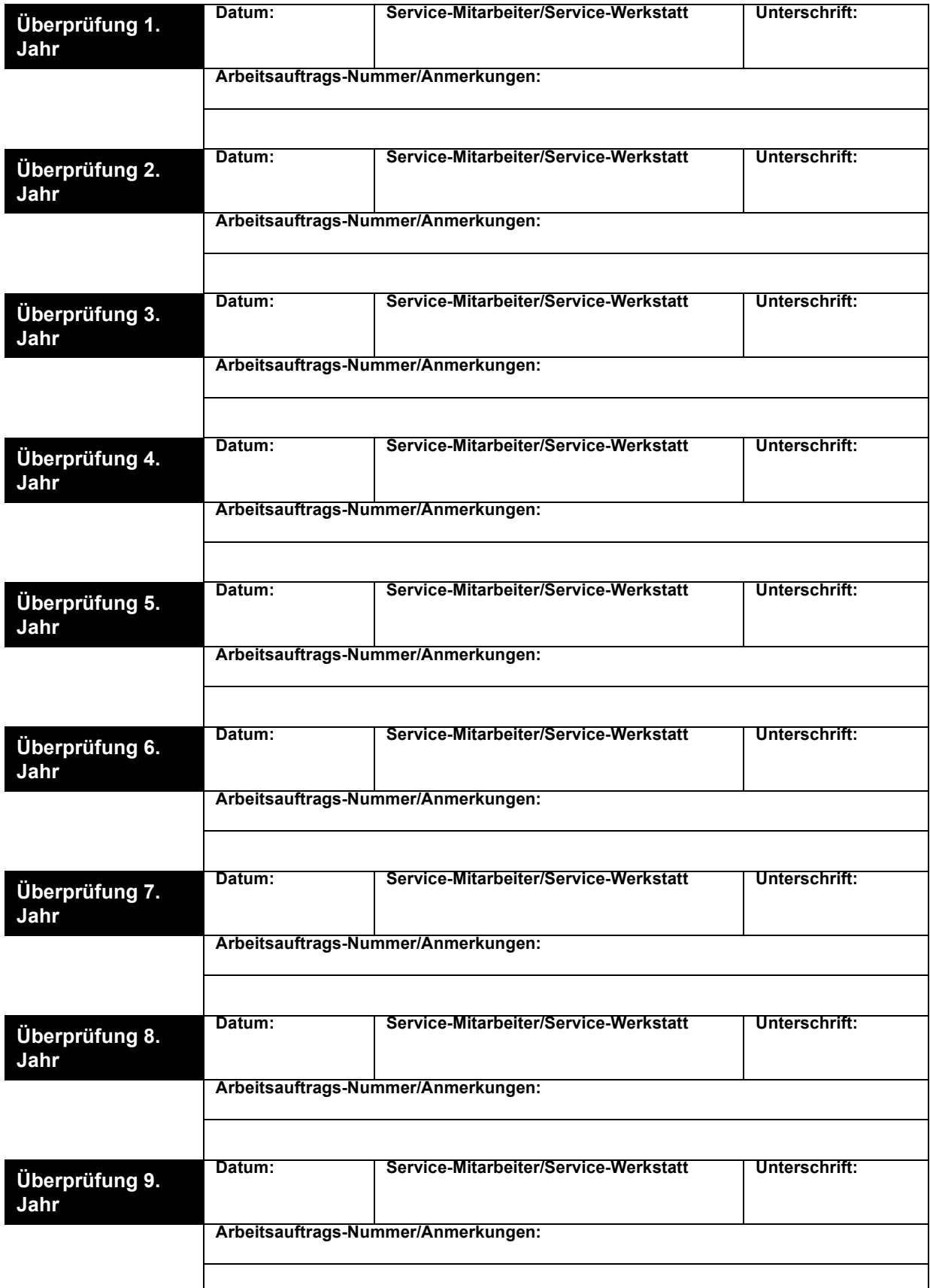

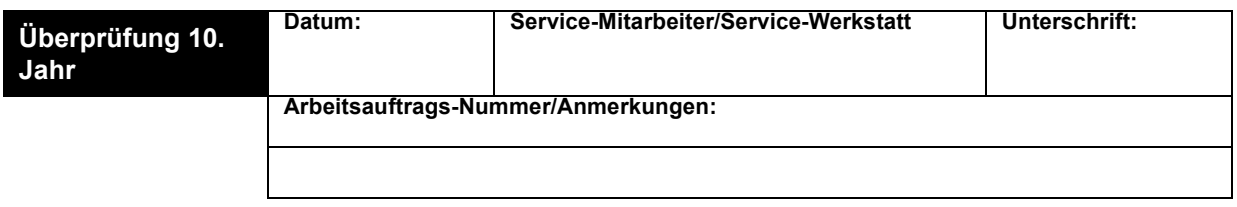

# **10 Technische Daten**

Die technischen Daten des PV10i sind nachfolgend zusammengestellt:

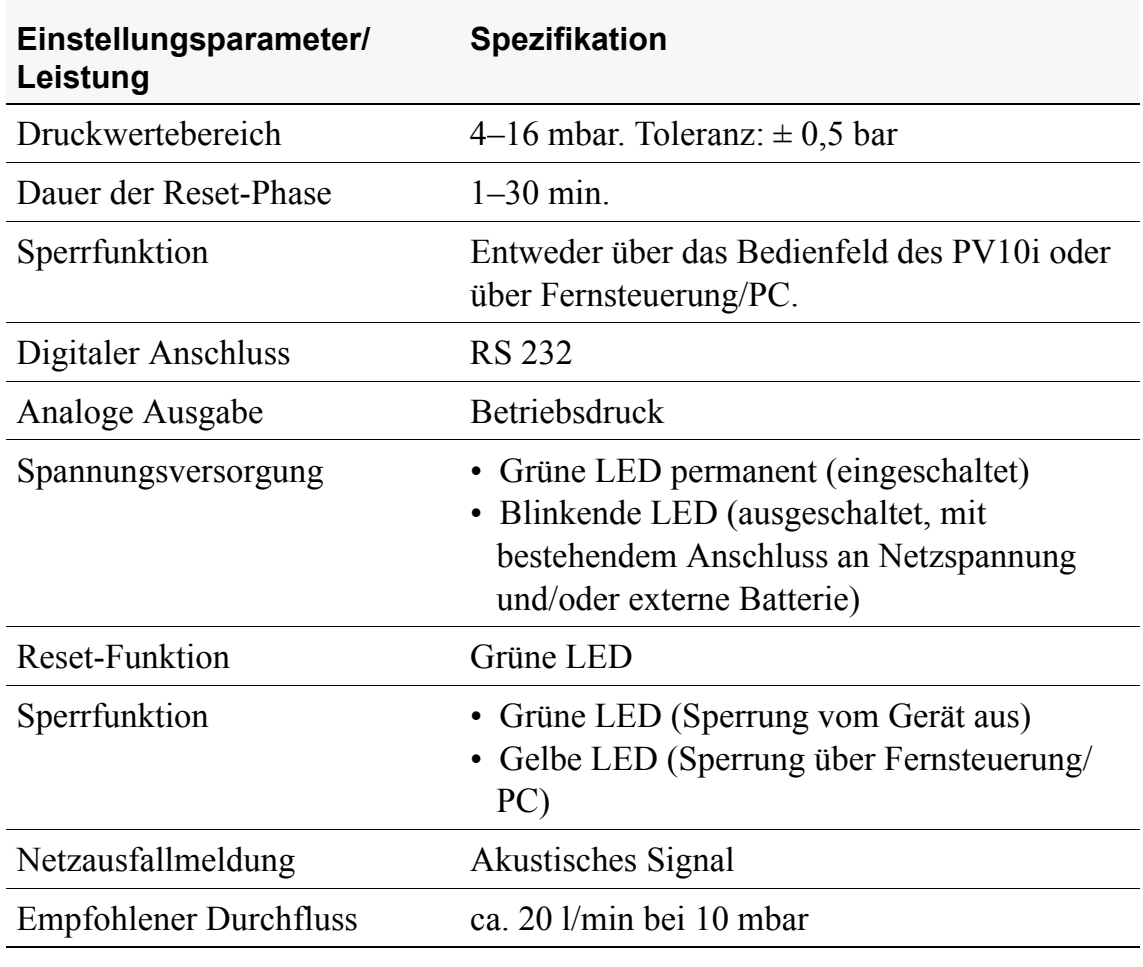

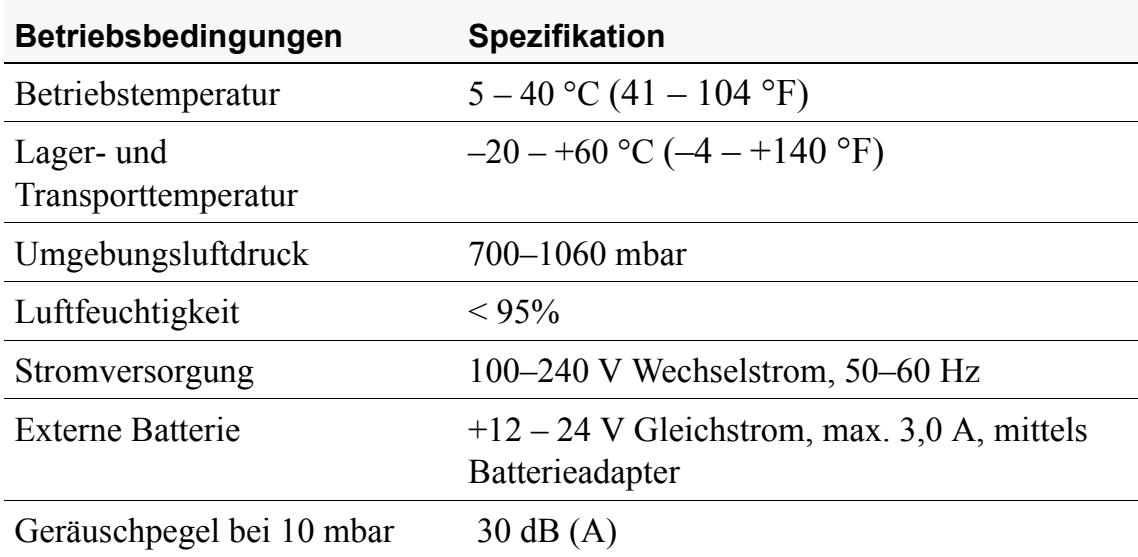

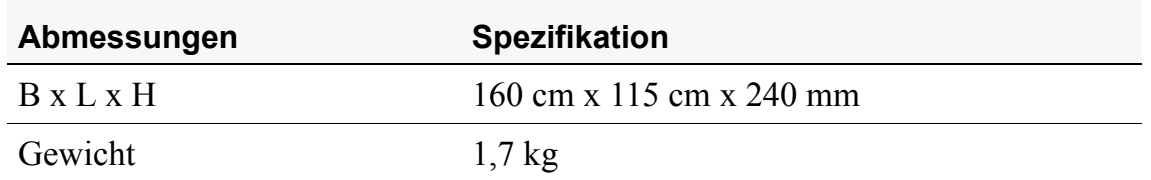

# <span id="page-32-0"></span>**11 Zubehör**

In diesem Kapitel wird das zurzeit für das PV10i verfügbare BREAS-Zubehör vorgestellt. In den folgenden Abschnitten finden Sie außerdem Informationen über die Fernsteuerung und über das Kabel für die externe Batterie.

Für die optimale Leistung und Sicherheit verwenden Sie bitte ausschließlich BREAS-Zubehör.

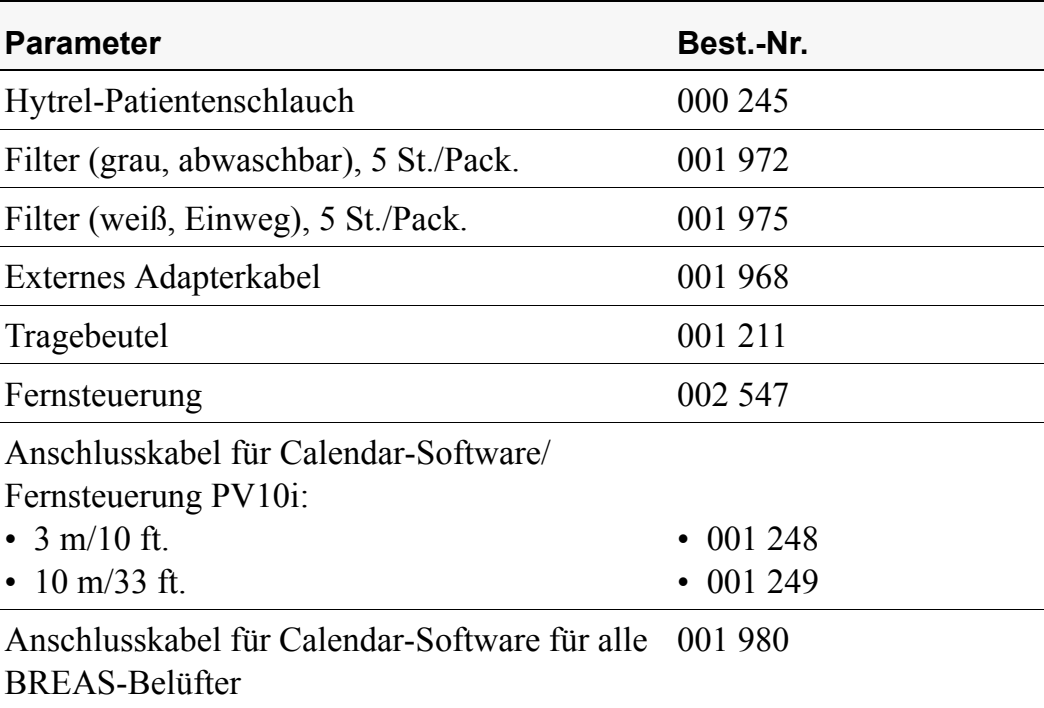

# <span id="page-33-0"></span>**11.1 Fernsteuerung für das PV10i**

Die Fernsteuerung kann als Zubehör zur Ergänzung der Haupteinheit des PV10i eingesetzt werden. Dieses Modell darf nur für den PV10i verwendet werden.

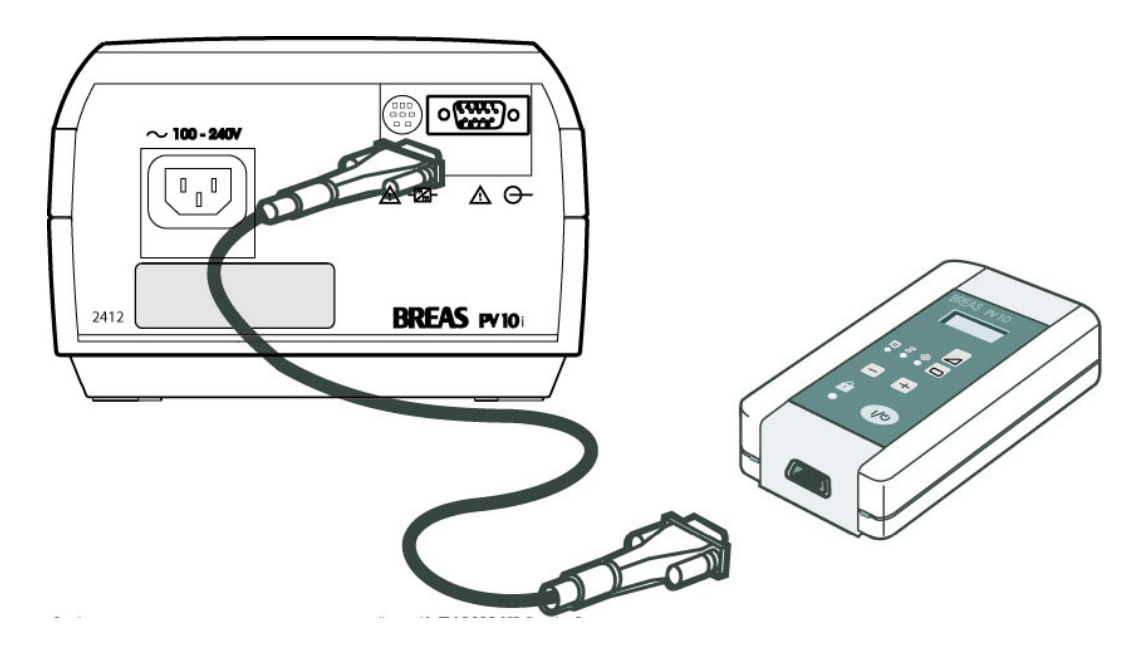

### **Sicherheitssymbole**

Zur Erklärung der Sicherheitssymbole unter der Fernsteuerung siehe ["Sicherheitssymbole" auf Seite 7](#page-6-0).

### **Verwendung der Fernsteuerung**

Auf der Fernsteuerung befinden sich genau dieselben Schalter und Anzeigen wie auf dem Bedienfeld des PV10i. Die Patienteneinstellungen sind in Kapitel ["Einstellungen und Funktionen im Einzelnen" auf Seite 18](#page-17-0)  genauer beschrieben.

#### **Anschluss der Fernsteuerung**

- **1** Schließen Sie das BREAS-Anschlusskabel an die Fernsteuerung und an den Analog-/Digital-Anschluss auf der Rückseite des PV10i an.
- **2** Starten Sie das PV10i entweder mittels der Fernsteuerung oder mittels des I/O-Schalters auf dem PV10i.

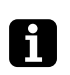

Die Fernsteuerung selbst muss nicht an eine Stromquelle oder an Batterien angeschlossen werden. Sie ist funktionsfähig, sobald der Netzstecker des PV10i eingesteckt wird.

#### **Sperren des Bedienfeldes auf dem Gerät**

Sie können das Bedienfeld des PV10i von der Fernsteuerung aus sperren und entsperren.

Wenn das Bedienfeld von der Fernsteuerung aus gesperrt wurde, leuchtet die Sperrfunktions-LED des PV10i gelb. In diesem Falle muss das Entsperren des PV10i ebenfalls von der Fernsteuerung aus erfolgen.

### **Reinigung der Fernsteuerung**

Gehen Sie bei der Reinigung der Fernsteuerung wie folgt vor:

- Verwenden Sie zum Sterilisieren der Fernsteuerung keinen Dampfautoklaven.
- Reinigen Sie die Fernsteuerung von außen mit einem fusselfreien Tuch und einem leichten Reinigungsmittel, z. B. Spülmittel.
- Es darf keine Flüssigkeit in die Fernsteuerung hineingelangen.

# <span id="page-35-0"></span>**11.2 Externes Adapterkabel**

Das PV10i kann von einer externen 12- bis 24-V-Batterie gespeist werden, zum Beispiel einer Autobatterie.

Wenn eine externe Batterie angeschlossen ist, schaltet das PV10i automatisch auf diese um, wenn das Netzkabel gezogen wird oder ein Fehler in der Netzstromversorgung vorliegt.

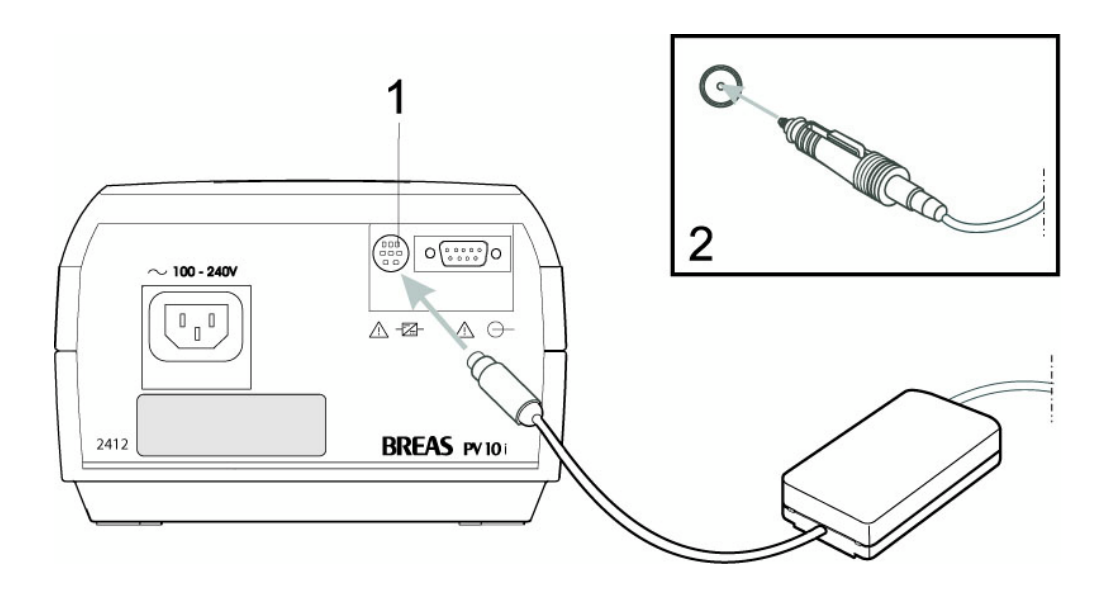

#### **Anschluss der externen Batterie**

- **1** Schließen Sie das Adapterkabel an den Batterieanschluss auf der Rückseite des PV 10i an.
- **2** Schließen Sie das andere Ende des Adapterkabels an die Batterie oder an den Zigarettenanzünder im Auto an.

**Verwenden Sie ausschließlich ein BREAS-Adapterkabel. Der Anschluss an die Batterie muss nach Ausschalten des PV10i unterbrochen werden, da sonst die Batterie entladen wird.** 

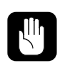

**Überprüfen Sie grundsätzlich den Batteriezustand, bevor Sie das PV10i daran anschließen und in Betrieb nehmen.**

### **Betriebszeit der Batterie**

Die Betriebszeit hängt vom Zustand der Batterie, ihrer Kapazität, der Umgebungstemperatur und den Betriebsdruck-Einstellungen des PV10i ab. Bei einem voreingestelltem Betriebsdruck von 10 mbar, 20 °C (68 °F) Raumtemperatur und einer vollständig aufgeladenen 60-Ah-Batterie beträgt die Betriebszeit ca. 30–40 Stunden.

#### $12$ Patienteneinstellungen

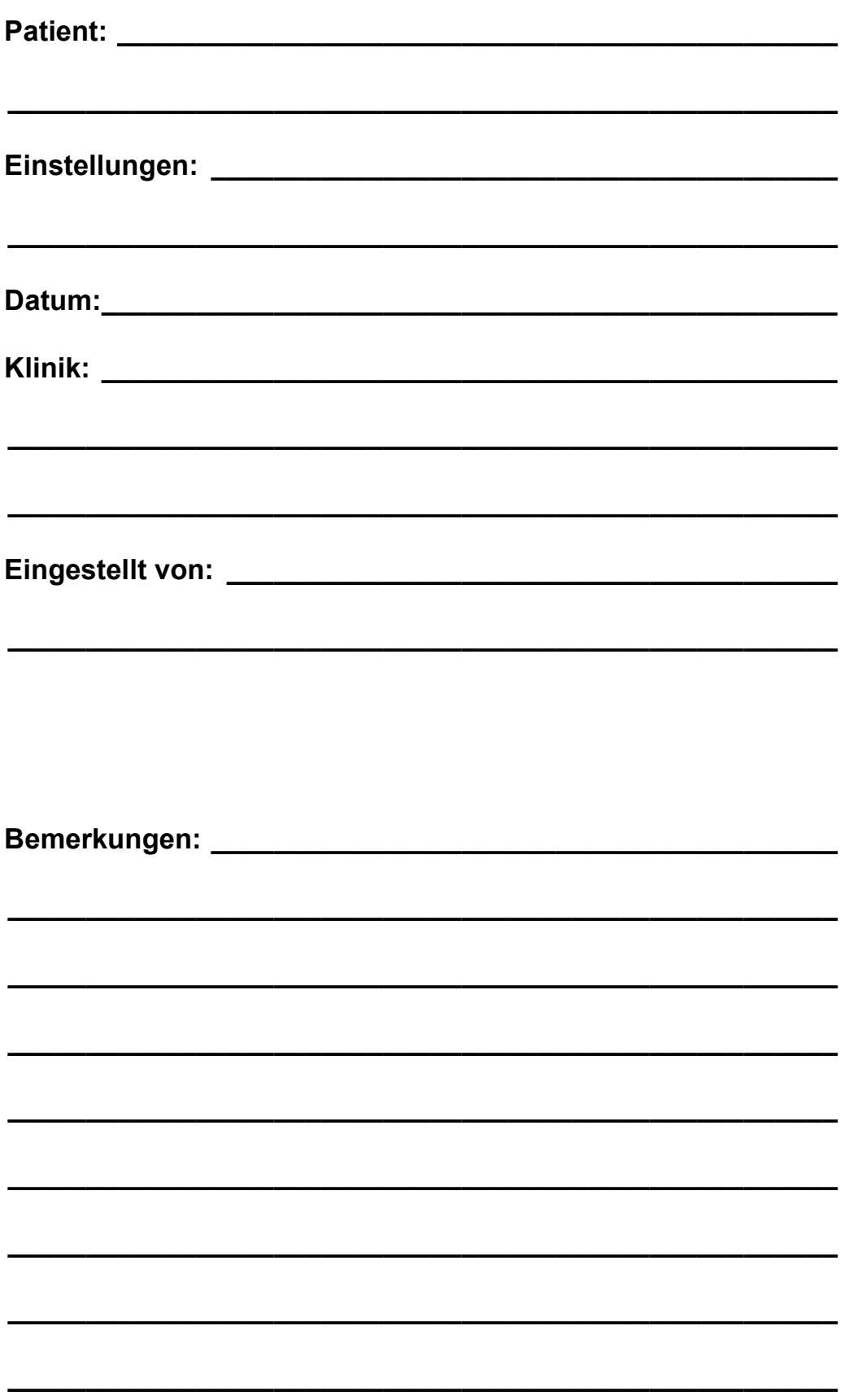